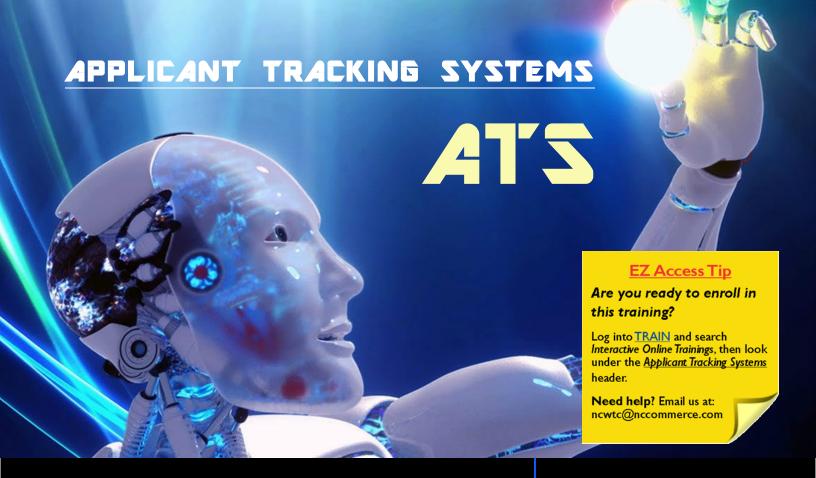

# Have you ever

applied online for a job you thought you were perfect for, only to never hear back from the employer? Your resume may have been kicked out of the application pool because you designed it for human eyes - not for the robot eyes of Applicant Tracking Systems (ATS).

In this two-part Interactive Online Training series, you will learn the following:

- Importance and use of keywords
- Optimizing your resume
- **Resources for ATS ready templates**
- ATS formatting guidelines

**Definition and history of systems** 

**NCWorks** Training Center

### **REGISTRATION**

## IS FREE

Click the link below to register:

www.ncworkforcetraining.com

SEE PAGE TWO FOR REGISTRATION INSTRUCTIONS

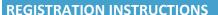

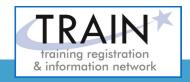

#### **REGISTRATION GUIDELINES**

#### **NEW STUDENT ACCOUNT**

- 1. Go to www.ncworkforcetraining.com.
- 2. Click on New Users Click Here.
- 3. Complete ALL profile information.
- 4. Enter Security Image Code, click Submit.
- 5. A confirmation email with your User ID and password will be sent upon approval.
- 6. See below to enroll in a course.

#### **RETURNING STUDENTS**

- 1. Go to www.ncworkforcetraining.com.
- 2. Enter your User ID and Password, click Login.
- 3. First time users will be prompted to set up a security question and answer.
- 4. Click Enroll in Courses/Events.
- Select your course, click Enroll, request special needs if applicable, and click Submit.
- 6. You will receive an enrollment confirmation via email.

#### **REGISTRATION:**

You must register online prior to a workshop, training class, or other special event.
Confirmation of registration, with details, dates, times and location will be emailed one week prior to the session.

NCWorks Training Center course offerings are open to all in the NC workforce system unless specified as a closed training for a targeted group.

**PAYMENT:** Submit payment prior to the start of class by check or money order, payable to the NC Department of Commerce / Workforce. Name(s) of participants must be included on the check.

**TRAINING SESSION CANCELLATION:** We reserve the right to cancel or postpone sessions based on insufficient registrations or other unforeseen circumstances. You can transfer to an alternate session or registration fees will be refunded. Please allow six weeks for refunds to be processed.

**CANCELLATIONS AND SUBSTITUTIONS:** To cancel a registration or make a substitution, email <a href="mailto:newto@nccommerce.com">newto@nccommerce.com</a>. Submit cancellations and substitutions in writing at least 48 hours prior to the session (unless otherwise specified) to avoid paying the full registration fee.

**SPECIAL NEEDS:** Please include special needs requests when you register online. We can only guarantee provisions for special needs when notified at least two weeks in advance of training.

**LODGING:** A list of convenient hotels is available at <a href="www.ncworkforcetraining.com/">www.ncworkforcetraining.com/</a> <a href="Lodging.aspx">Lodging.aspx</a>.

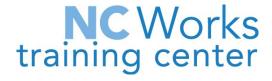

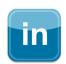

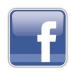

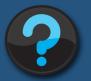

Do you have questions or need help with registration? Call the Training Center at 919-814-0399 or email <a href="mailto:ncwtc@nccommerce.com">ncwtc@nccommerce.com</a>.

Equal Opportunity Employer Program.

Auxiliary aids and services available upon request to individuals with disabilities.